#### Муниципальное бюджетное общеобразовательное учреждение «Александровская школа» Красногвардейского района Республики Крым

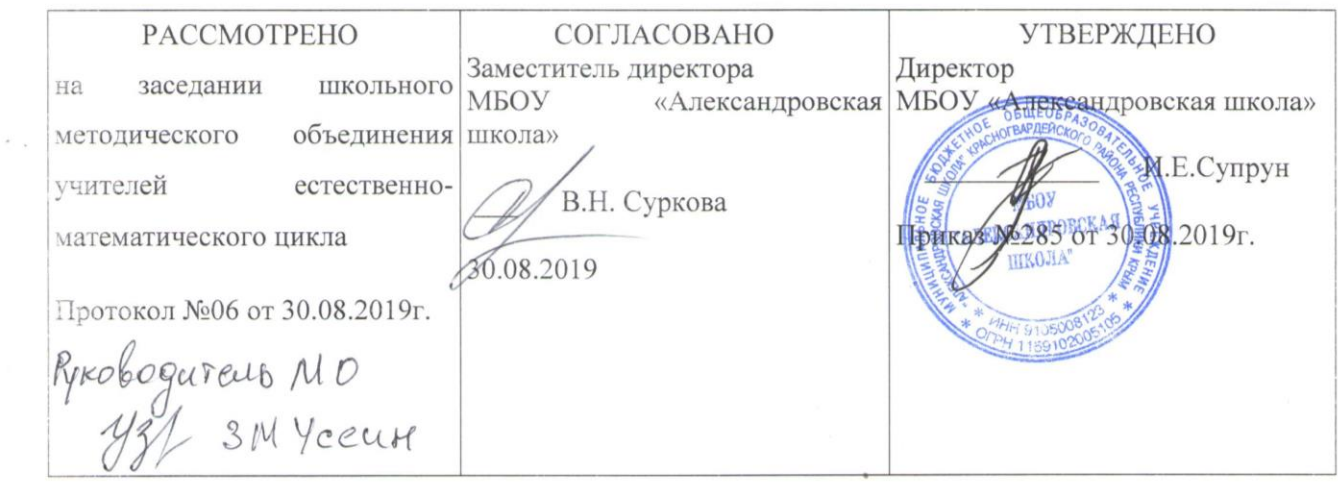

#### РАБОЧАЯ ПРОГРАММА

кружка по информатике «Мир мультимедиа»

Midanthenia

Срок реализации 2019/2020 учебный год

Составил

руководитель кружка - учитель информатики Трубачев В И

Александровка, 2019

 $P_1 \cap P_2$   $P_1 \cap P_3$ 

# **Содержание**

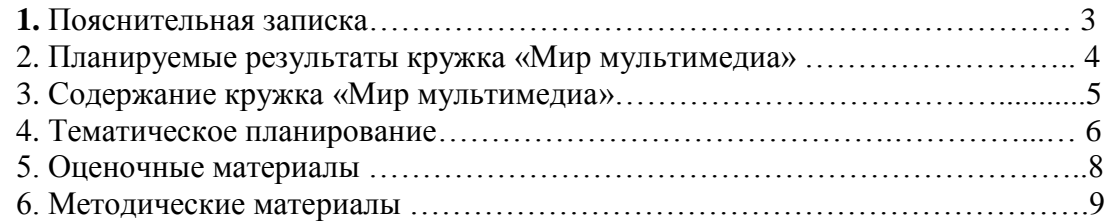

## **ПОЯСНИТЕЛЬНАЯ ЗАПИСКА**

 Рабочая программа кружковой деятельности по техническому направлению «Мир мультимедиа» для обучающихся МБОУ «Александровская школа» составлена на основе следующих документов:

1. Федеральный закон от № 273-ФЗ «Об образовании в Российской Федерации» (с изменениями и дополнениями);

2. Федеральный государственный образовательный стандарт основного общего образования, утвержденный приказом Министерства образования и науки Российской Федерации от 17.12.2010 № 1897 (с изменениями и дополнениями);

3. Распоряжение Комитета по образованию от 01.03.2017 № 617-р об утверждении Методических рекомендаций по проектированию дополнительных общеразвивающих программ в государственных образовательных организациях, находящихся в ведении Комитета по образованию;

4. Приказ Министерства просвещения Российской Федерации от 09.11.2018 № 196 «Об утверждении Порядка организации и осуществлении образовательной деятельности по дополнительным общеобразовательным программам»;

5. Концепция развития дополнительного образования детей/распоряжение Правительства РФ от 4 сентября 2014г. № 1726-р;

6. СанПиН 2.4.4.3172-14 «Санитарно-эпидемиологические требования к устройству, содержанию и организации режима работы образовательных организаций дополнительного образования детей» (Постановление Главного государственного санитарного врача Российской Федерации от 4 июля 2014 г. № 41);

7. Дополнительная общеобразовательная общеразвивающая программа, утвержденная приказом МБОУ «Александровская школа» от 22.06.2015г. №244(с изменениями и дополнениями);

Рабочая программа является приложением к дополнительной общеобразовательной общеразвивающей программы, утвержденной приказом МБОУ «Александровская школа» от 22.06.2015г. №244 (с изменениями и дополнениями);

 В условиях интенсификации процессов информатизации общества и образования при формировании универсальных учебных действий, наряду с традиционными методиками, целесообразно широкое использование цифровых инструментов и возможностей современной информационно-образовательной среды. Ориентировка школьников в информационных и коммуникативных технологиях (ИКТ) и формирование способности их грамотно применять (ИКТ-компетентность) являются одними из важных элементов формирования универсальных учебных действий обучающихся. Информационнокоммуникационные технологии – инструментарий универсальных учебных действий.

В настоящее время использование информационных технологий оказывает заметное влияние на содержание, формы и методы обучения. В педагогической деятельности среди информационных технологий особое место занимают так называемые мультимедийные технологии.

Все чаще возникает потребность в самопрезентации, защиты своей творческой деятельности, наглядного представления информации для окружающих.

Предмет информатика дает необходимое, но недостаточное для учащихся количества знаний по наглядному представлению информации в компьютерном варианте. В то же время процесс составления ярких презентаций, слайд фильмов процесс творческий и интересный именно для учащихся этого возраста. Составление самопрезентации способствует самоанализу собственной деятельности, стремление обогатить большим количеством информации свою презентацию, что имеет большое воспитательное значение. Знакомство с презентациями ровесников способствует расширению кругозора, их представление о возможностях досуговой деятельности.

Бесспорно, что мультимедийные технологии обогащают процесс обучения и воспитания, позволяют сделать процесс более эффективным, вовлекая в процесс восприятия учебной информации большинство чувственных компонент обучаемого. Моделировать процессы, которые развиваются во времени, интерактивно менять параметры этих процессов, очень важное дидактическое преимущество мультимедийных обучающих систем. Тем более довольно много образовательных задач связанных с тем, что демонстрацию изучаемых явлений невозможно провести в учебной аудитории, в этом случае средства мультимедиа являются единственно возможными на сегодняшний день.

Особое внимание уделяется созданию мультимедиа презентаций.

Мультимедиа-презентация - это способ ярко, эффективно и понятно рассказать о сложных процессах и продуктах, привлечь внимание и произвести нужное впечатление.

Главная задача мультимедиа-презентации - удивить слушателя, заинтересовать его, вызвать нужную эмоцию и донести главные мысли до слушателя.

Решение задачи предполагает:

- 1. помощь в постановке целей презентации;
- 2. проработку плана презентации, её логической схемы;
- 3. стилевое решение презентации;
- 4. дизайн слайдов презентации;
- 5. создание анимационных и видео-роликов:
- 6. озвучивание презентации;
- 7. динамическую подгрузку данных;
- 8. сборку презентации.

Программа называется «Мир мультимедиа технологий», потому что это действительно мир огромных возможностей при использовании мультимедиа технологий создать настоящее художественное произведение.

Программа имеет практическую направленность.

#### ПЕЛЬ:

Более углубленное изучение и раскрытие особенно важных элементов программы по информатике. Формирование у учащихся умения владеть компьютером как средством решения практических задач связанных с графикой и мультимедиа, подготовив учеников к активной полноценной жизни и работе в условиях технологически развитого общества.

## Задачи:

Образовательные:

- 1. Научить учащихся создавать обрабатывать информацию с использованием мультимелиа технологий
- 2. Включение учащихся в практическую исследовательскую деятельность
- 3. Развитие мотивации к сбору информации.
- 4. Научить учащихся пользованию Интернетом

Развивающие:

- 1. Развитие деловых качеств, таких как самостоятельность, ответственность, активность, аккуратность.
- 2. Развитие чувства прекрасного
- 3. Развитие у учащихся навыков критического мышления

#### Воспитательные:

- 1. Формирование потребности в саморазвитии
- 2. Формирование активной жизненной позиции
- 3. Развитие культуры общения
- 4. Развитие навыков сотрудничества

Занятия строятся соответственно возрастным особенностям: определяются методы проведения занятий, подход к распределению заданий, организуется коллективная работа, планируется время для теории и практики. Каждое занятие включает в себя элементы

теории, практику, демонстрации. Наиболее удачная форма организации труда – коллективное выполнение работы. Большое воспитательное значение имеет подведение итогов работы, анализ, оценка. Наиболее подходящая форма оценки – презентации, защита работ, выступление перед зрителями.

### **Ожидаемые результаты.**

Учащиеся, освоив все правила использования мультимедиа технологий, способны составить компьютерную презентацию любой сложности, слайд-фильм, по выбранной теме создать и защитить проект.

### **К концу обучения учащиеся должны:**

*Знать*:

- 1. Интерфейс MS PowerPoint .
- 2. Настройки эффектов анимации.
- 3. Правила вставки рисунка, диаграммы, графика, звука...
- *4.* Как создается слайд-фильм?
- *5.* Создание видеороликов в программе Moviе Maker
- *6.* Основные правила работы на ПК;
- *7.* Технологию обработки графической информации с помощью ПК;
- *8.* Этапы работы над проектом.

### *Уметь:*

- 1. Создавать мультимедиа презентацию, слайд-фильм
- 2. Решать поставленные задачи;
- 3. Выбирать оптимальное решение из множества возможных (обосновывая выбор);
- 4. Находить нужную информацию из большого ее потока;
- 5. Публично выступать с презентацией своей работы;
- 6. Объективно оценивать свою работу и работу товарищей;
- 7. Создавать текстовые документы на основе программы Microsoft Word;
- 8. Создавать и редактировать изображения в графическом редакторе Paint;
- 9. Обрабатывать графические изображения с помощью программы Диспетчер рисунков Microsoft Office;
- 10. Создавать презентации в программе Microsoft PowerPoint;
- 11. Создавать видеоролики в программе Moviе Maker.

Программа кружка рассчитана на 2 часа работы в неделю, включая теоретические и практические занятия.

### **СОДЕРЖАНИЕ КРУЖКА «МИР МУЛЬТИМЕДИА»**

### **Тема 1. Информация и информационные процессы (2 ч.)**

Понятие информации.

Источник, свойства, виды информации, способы передачи

### **Тема 2. Основные понятия мультимедиа (4 ч.)**

Понятие мультимедиа. Этапы разработки мультимедийного продукта. Практическая работа:

1 Разработка сценария мультимедиа проекта.

2. Знакомство с внешними устройствами

### **Тема 3. Работа с внешними устройствами (7 ч.)**

Работа с внешними устройствами: правила работы, программы.

Практические работы:

- 3-4. Работа с цифровым фотоаппаратом
- 5. Работа со сканером

6-7. Работа с цифровой видеокамерой.

## **Тема 4. Графика. Работа с программой Диспетчер рисунков Microsoft Office (3 ч.)**

Графика. Работа с программой Диспетчер рисунков Microsoft Office

Практические работы

8.Работа с программой Диспетчер рисунков

## **Тема 5. Основы работы с видео в программе Windows Movie Мaker (42 ч.)**

Знакомство с программами Windows Movie Maker. Процесс создания видеофильма. Работа со звуковыми файлами. Футажи.

Практические работы:

Практические работы:

9-10 . Захват видеофрагментов с камеры

- 11-12.Работа с видеофрагментами
- 13-14 Разрезание видеофрагментов
- 15-16. Монтаж видеофрагментов встык
- 17-18. Использование «шторок» (плавных переходов) при монтаже
- 19-20. Использование статичных картинок в фильме

21-22. Запись в фильм комментариев с микрофона

- 23-24. Использование звуковых файлов при монтаже фильма
- 25-26. Добавление в фильм музыки
- 27-28. Использование футажей
- 29-31. Создание титров
- 32-35 Вывод фильма
- 36-39 Сохранение проекта
- 40-42 Подготовка и защита творческого проекта

**Тема 6. Правила размещения информации в сети Интернет. Основы безопасности в сети Интернет (5 ч.)**

## Т**ЕМАТИЧЕСКОЕ ПЛАНИРОВАНИЕ**

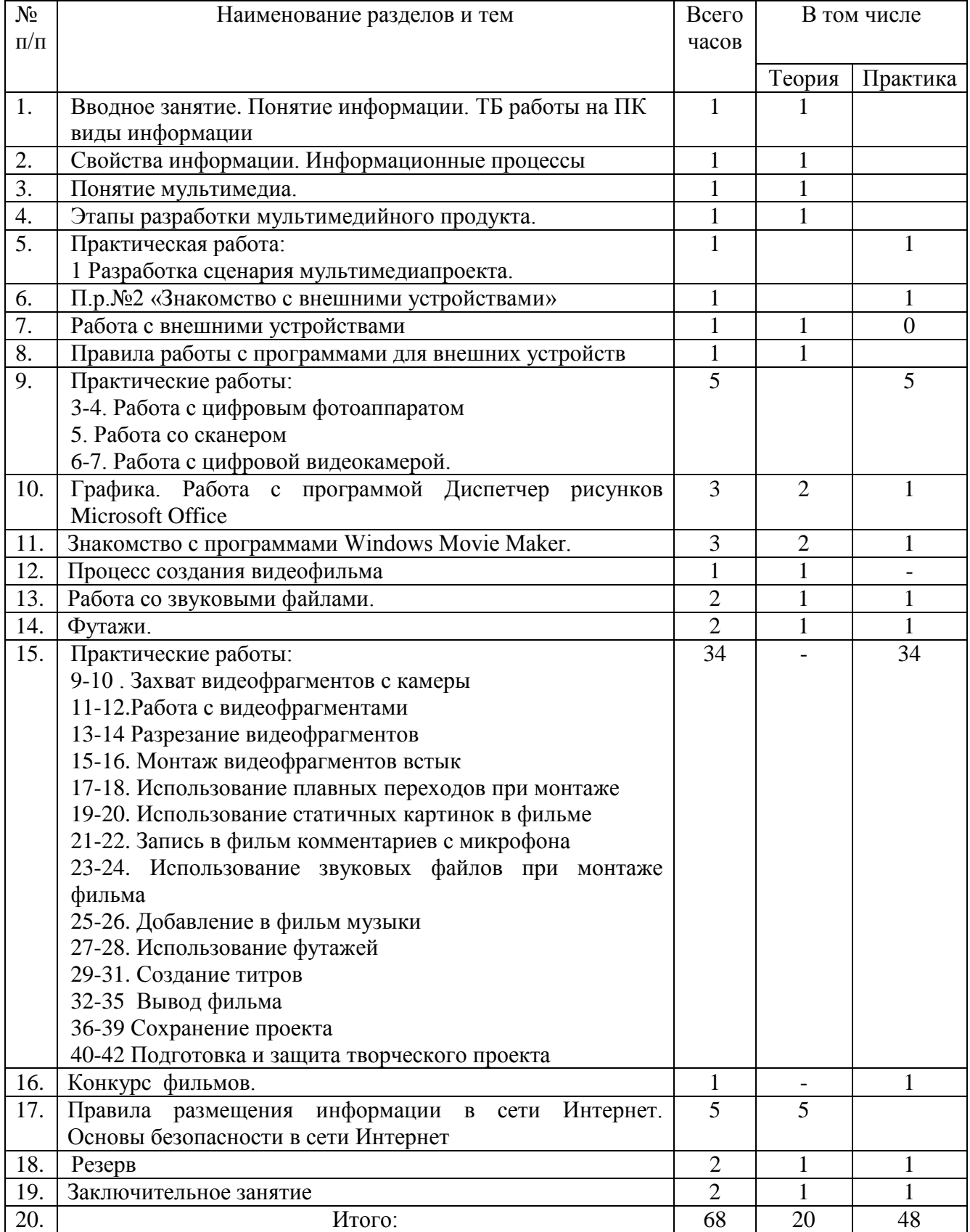

## **ОЦЕНОЧНЫЕ МАТЕРИАЛЫ**

В качестве оценочных материалов используется перечень необходимых теоретических знаний и практических умений, предусмотренных содержанием программы.

Для отслеживания результативности образовательной деятельности по программе проводятся: входной, текущий, промежуточный и итоговый контроль.

**Входной контроль** - оценка стартового уровня образовательных возможностей учащихся при поступлении в объединение. Проводится в сентябре.

**Текущий контроль** - оценка уровня и качества освоения разделов программы и личностных качеств учащихся осуществляется на занятиях в течение всего учебного года.

**Промежуточный контроль** - оценка уровня и качества освоения учащимися

дополнительной общеобразовательной общеразвивающей программы по итогам изучения раздела.

**Итоговый контроль** - оценка уровня и качества освоения учащимися дополнительной общеобразовательной общеразвивающей программы по завершению учебного года.

Формами контроля являются: педагогическое наблюдение, выполнение практических работ, анализ на каждом занятии педагогом и обучающимися качества выполнения работ и приобретенных навыков общения, презентация проектов, анализ участия коллектива и каждого обучающегося в мероприятиях.

### **Задания текущего контроля:**

#### **Практические работы:**

1 Разработка сценария мультимедиа проекта.

- 2. Знакомство с внешними устройствами.
- 3-4. Работа с цифровым фотоаппаратом.

5. Работа со сканером.

6-7. Работа с цифровой видеокамерой.

8.Работа с программой Диспетчер рисунков.

9-10 . Захват видеофрагментов с камеры.

- 11-12.Работа с видеофрагментами.
- 13-14 Разрезание видеофрагментов.
- 15-16. Монтаж видеофрагментов встык.
- 17-18. Использование «шторок» (плавных переходов) при монтаже.
- 19-20. Использование статичных картинок в фильме.
- 21-22. Запись в фильм комментариев с микрофона.
- 23-24. Использование звуковых файлов при монтаже фильма.
- 25-26. Добавление в фильм музыки.
- 27-28. Использование футажей.
- 29-31. Создание титров.
- 32-35 Вывод фильма.

36-39 Сохранение проекта.

40-42 Подготовка и защита творческого проекта.

#### **Задания промежуточного контроля:**

Подготовка фото- и видеоматериалов к юбилею школы;

Подготовка видеороликов к Дню Победы.

#### **Задания итогового контроля:**

Подготовка и защита созданного фильма.

## МЕТОЛИЧЕСКИЕ МАТЕРИАЛЫ

Широкие возможности для самореализации личности обучающегося в сфере его свободного времени имеет учреждение дополнительного образования с его богатым творческим потенциалом. Пелагогически грамотный и метолически обоснованный процесс обучения может стать удачным началом формирования личности, способной к творческому развитию и саморазвитию. Особенно важно обеспечить на данном этапе организацию образовательного процесса так, чтобы предоставить возможность обучающимся максимально проявлять свою творческую активность. На начальном этапе обучения по программе с целью активизации образовательного процесса используются:

- метолы, направленные на формирование положительной мотивации к обучению (создание ситуации успеха, через выполнение заданий посильных для всех обучающихся, изучение нового материала с опорой на старые знания;
- $\bullet$ положительный эмоциональный настрой через создание доброжелательной атмосферы доверия и сотрудничества на занятии;
- рефлексия через оценку собственной деятельности и деятельности других ребят;  $\bullet$
- приём состязательности при организации работы:
- сочетание личностно-ориентированного и дифференцированного подходов.

Методы обучения, используемые на занятиях, обеспечивают их эффективность и мотивацию к занятиям. В реализации данной программы взависимости от темы, цели, типа и вида занятия применяются следующие методы:

1. Основные (словесный - рассказ, беседа; практический - практическая работа; наглядный использование фотографий: демонстрация презентаций, видеоматериалов. алгоритмаработы).

2. Проектный метод обучения - выполнение индивидуального или группового творческого проекта по какой - либо теме.

В данном методе обучающиеся самостоятельно и охотно приобретают недостающие знания из разных источников; учатся пользоваться приобретенными знаниями для решения познавательных и практических задач; приобретают коммуникативные умения, работая в различных группах; развивают исследовательские умения (умения выявления проблем, сбора информации, наблюдения, проведения эксперимента, анализа, построения гипотез, общения); развивают системное мышление.

Для развития личностных качеств (силы воли, аккуратности, ответственности), повышения мотивации к саморазвитию, развития навыков исследовательской работы обучающимся целесообразно участвовать в конкурсах проектной направленности.

3. Творческое задание. Под творческими заданиями понимаются такие учебные задания, которые требуют от обучающегося не простого воспроизводства информации, а творчества, поскольку задания содержат больший или меньший элемент неизвестности и имеют, как правило, несколько подходов.

4. Здоровьесберегающая технология особенно важна при долгой работе за компьютером при ретушировании фотографий и видеомонтаже.

Дидактический и лекционный материал:

1. Пособия по композинии калра.

2. Памятки для обучающихся: «Режимы фотокамеры», «Мой первый фильм», «Правила видеосъёмки».

3. Фильмы и видеоролики с детских видеоконкурсов.

4. Художественные и документальные фильмы для просмотра и обсуждения.

5. Видеоуроки по обучению работы с программами: Windows Movie Maker и др..

6. Дидактический раздаточный материал: схемы, таблицы, иллюстрации по основным темам программы.

7. Теоретические сведения по всем разделам программы (журналы, научно-популярная литература, материалы сети Интернет).

8. Материал для диагностики усвоения программы.

9. Видеоуроки по программе Movie Maker

<http://internet-zazerkalje.blogspot.com/2014/02/movie-maker.html>

10. Алгоритм создания проекта видеоклипа из цифровых фотографий с помощью программы Movie Maker (Windows XP):

- 1. Запускаем Movie Maker (**Пуск** → **Все программы** → **Microsoft Movie Maker** или **C:\Program Files\Movie Maker\moviemk.exe**).
- 2. Создаем новый проект: **Файл** \ **Создать проект**.

### **Примечание:**

Файл проекта Movie Maker имеет расширение *.MSWMM*. Этот файл *не* содержит в себе фрагменты видео, графику или музыку, которые вы используете в проекте, там содержатся только ссылки на эти файлы, поэтому, до завершения создания фильма нежелательно перемещать или удалять импортированные файлы, чтобы не нарушить ссылочную целостность проекта. Данное свойство позволяет редактировать файлы изображений в других редакторах – все изменения автоматически заносятся в проект.

- 4. Добавим название фильма:
- При необходимости нажимаем на панели инструментов кнопку **Операции** (рис. 1).

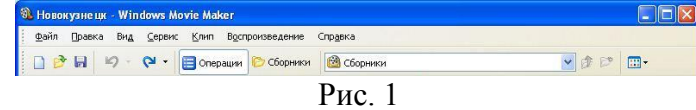

 На панели **Операции** с фильмами (рис. 2) в разделе **2. Монтаж фильма** выбираем пункт **Создание названий и титров**.

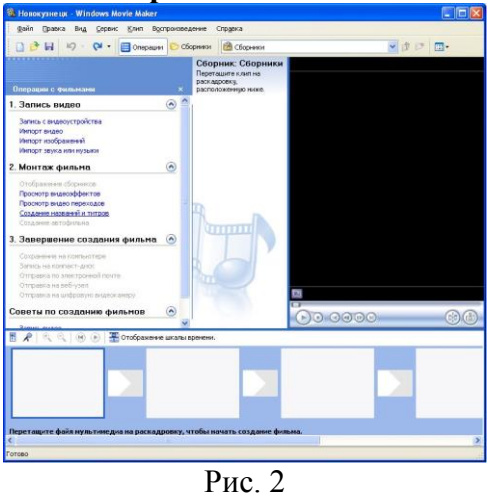

- Выбираем **Добавить название в начале фильма**.
- Вводим заголовок и подзаголовок в открывшиеся текстовые поля (рис. 3). Например, заголовок - «*Моему городу*», подзаголовок – «*посвящается*».

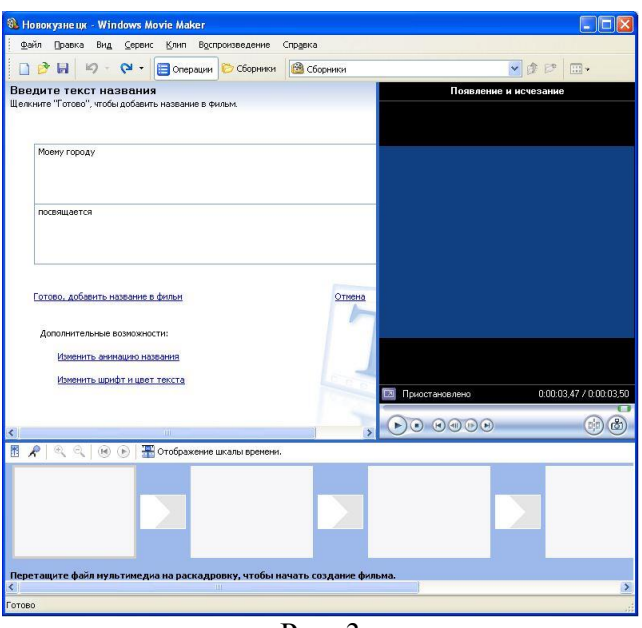

Рис. 3

- В окне предварительного просмотра можно увидеть, как это будет выглядеть при воспроизведении.
- Анимацию названия, цвет и шрифт текста можно изменить, нажав соответствующие ссылки в том же окошке. Измените данные параметры на свое усмотрение (например, выбрав для анимации эффект **Отразить**).
- Нажимаем **Готово**, **добавить название в фильм** клип с названием появится на панели раскадровки, в нижней части окна программы. Для того, чтобы раскадровка отображалась в полной форме, нажмите на кнопку Отображение **раскадровки**, а также на знак **+** справа от **Видео** (рис. 4).

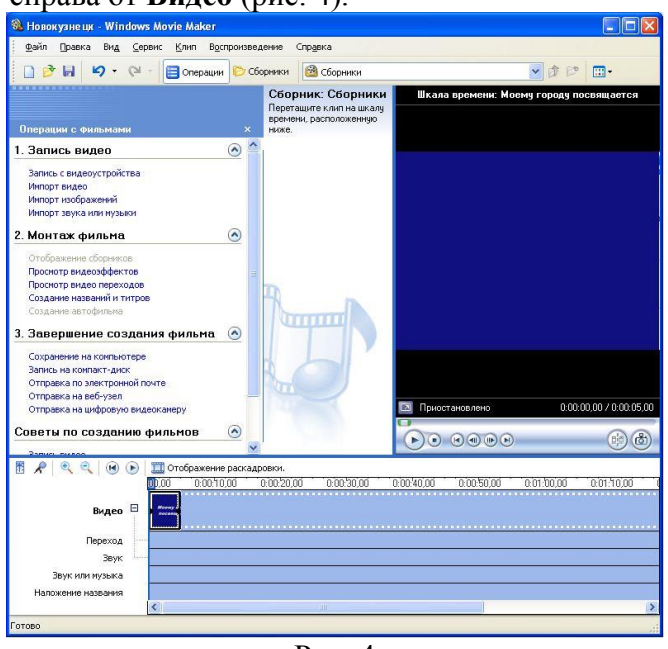

Рис. 4

- 5. **Импортируем звук.**
- В операциях выбираем **Импорт звука или музыки** (раздел **1. Запись видео**).
- Откроется стандартное диалоговое окно, в котором указываем путь к какому-нибудь аудио-файлу (можно выбрать файл в формате mp3, wav или другом доступном). Например, файл *Город.mp3*.
- Выбранная мелодия появляется в панели **Cборники** (рис. 5).

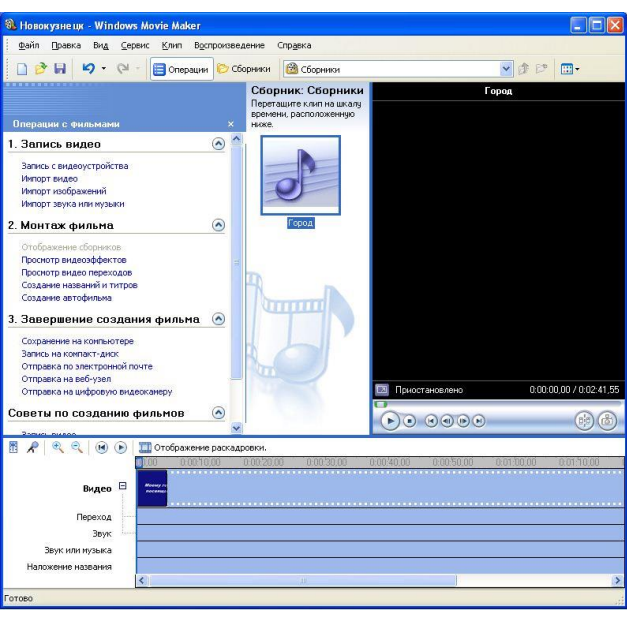

Рис. 5

 Перетаскиваем выбранный аудио-трэк из панели **Сборника** на соответствующую дорожку панели раскадровки - **Звук или музыка** (рис. 6).

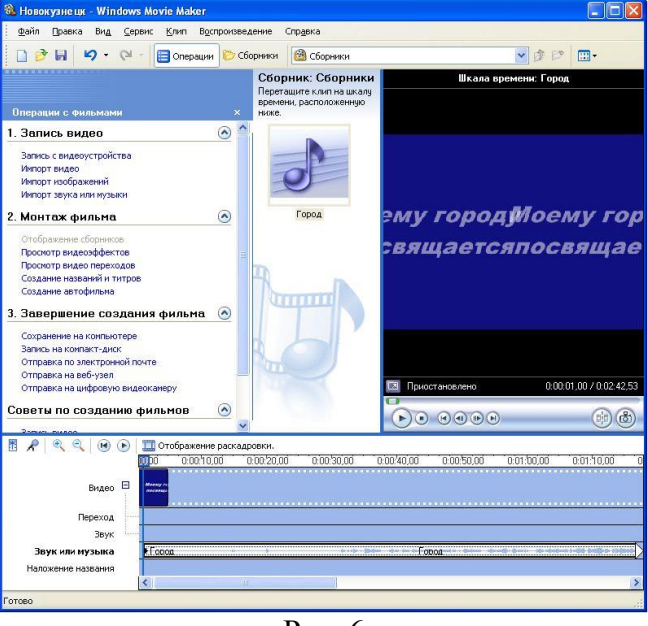

Рис. 6

- Можем просмотреть, что у нас получилось, нажав кнопку **Воспроизвести** в окне предварительного просмотра (в правой верхней части окна Movie Maker'a).
- 6. **Добавляем титры.**
- На панели раскадровки выделяем наш первый клип с названием фильма и в окне операций в разделе **2. Монтаж фильма** выбираем пункт **Создание названий и титров**, в открывшемся меню выбираем **Добавить Название после выбранного клипа на шкале времени**.
- Изменяем анимацию титров: переходим по ссылке **Изменить анимацию названия** и выбираем в разделе **Титры** один из видов анимации, например **Прокрутка вверх слоями**.
- Вводим текст (рис. 7). Например, указываем фамилию-имя режиссера постановщика, композитора, сценариста и т.п.

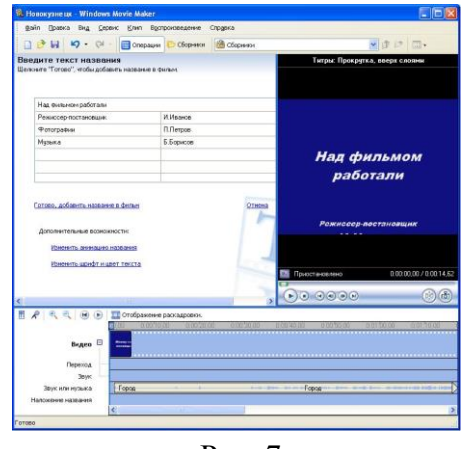

- Рис. 7
- Завершаем работу с титрами, нажав **Готово**. **Примечание.** В дальнейшем, если вам что-то не понравится, вы сможете изменить эффекты или текст, щелкнув на клипе с титрами (на панели раскадровки) правой кнопкой мышки и выбрав **Изменить название...**
- 7. **Синхронизация музыки.**

Если в музыке есть явно выраженные смысловые или музыкальные части (например, у песни вступление без слов), на шкале времени подобрать размер титульного слайда и слайда с титрами под данный фрагмент. Для этого в раскадровке «потяните» кадр в сторону увеличения или уменьшения.

- 8. **Импортируем и добавляем в фильм фотографии.**
- Фотографии импортируются аналогично тому, как мы импортировали музыку: **Операции** \ **Импорт изображений** (раздел **1. Запись видео**).
- Выбранные изображения (jpg, jpeg, gif или других форматов) попадают в **Сборник** (у нас там уже имеется аудио-файл).
- Перетаскиваем картинку из **Сборника** на панель раскадровки, устанавливаем по шкале времени после всех наших титров.

**Примечание.** Кроме изображений в проект можно импортировать уже готовые ролики/клипы вырезки из фильмов и т.п.

- 9. **Добавляем видеоэффекты.**
- Посмотреть доступные видеоээфекты для кадра можно, выбрав в раздел **2. Монтаж фильма** команду **Просмотр видеоэффектов**. Эффект можно добавить, перетащив его на изображение на раскадровке.
- Также для добавления эффектов можно щелкнуть по кадру с картинкой правой кнопкой и выбрать пункт контекстного меню **Видеоэффекты...**, после чего устанавливаем эффекты, с которым будет отображаться выбранная фотография (например, **Появление, из черного** и **Исчезание, в черный фон**) (рис. 8).
- Эффектов может быть несколько, порядок меняется с помощь отображаемых в окне кнопок **Вверх** и **Вниз**.

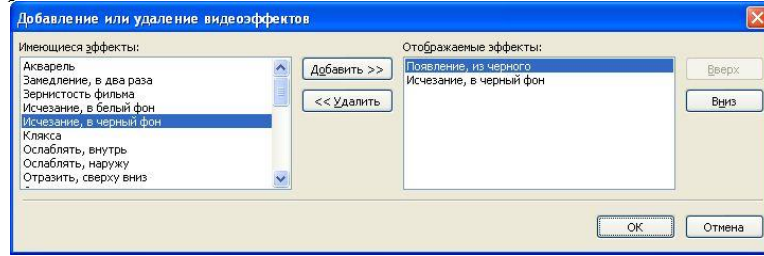

10. **Анимация смены фотографий.**

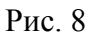

- Из раздела **2. Монтаж фильма** выбираем П**росмотр видеопереходов** (рис. 9).
- Выбираем нужный переход (например, Перелистывание страницы, влево вверх) и перетаскиваем его на панель раскадровки, между первым и вторым изображением, затем тот же самый или другой эффект между вторым и третьим и т.д.
- Нажимаем **Воспроизвести** и смотрим, что у нас получилось.

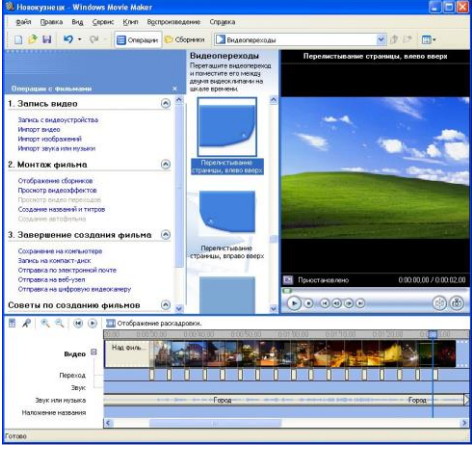

Рис. 9

- 11. **Синхронизации музыки и видео.**
- Растягивая или сжимая кадры на панели раскадровки, можно изменять длительность показа той или иной фотографии или титров.
- 12. **Наложение названия на клип.**
- На панели раскадровки выделяем кадр и в окне операций в разделе **2. Монтаж фильма** выбираем пункт **Создание названий и титров**, в открывшемся меню выбираем Д**обавить Название на выбранном клипе на шкале времени**.
- Добавьте на последний кадр текст.
- 13. Для **сохранения готового фильма** в формате Windows Media Video (\*.wmv):
- Выбираем пункт главного меню программы **Файл** \ **Сохранить файл фильма**.
- Запустится мастер, который поможет сохранить файл на жесткий диск, цифровую видеокамеру, веб-узел, компакт-диск или отправить по электронной почте.
- Для сохранения файла на жестком диске в первом окошке мастера выбираем **Мой компьютер**, нажимаем кнопку **Далее**, указываем название файла и каталог, в который он будет сохранен.
- В следующем окошке можно указать желаемое качество видео фильма. Снова нажимаем кнопку **Далее** и ждем пока *Movie Maker* закончит создание видео-файла.

## **Примечание.**

- Если в дальнейшем вы хотите записать ваш фильм на DVD-диск и проигрывать его на DVD-приставках (DVD-проигрывателях), в мастере сохранения фильма на жесткий диск необходимо указать формат видео - DV-AVI (рис. 10). Перейти в это окно можно, выбрав команду **Показать дополнительные варианты…** на 3 шаге работы мастера сохранения фильмов.
- После сохранения фильма его можно записать на диск.
- *Movie Maker* является простейшим редактором видео и его возможностей может оказаться недостаточно для монтажа качественного видео с более совершенными спец. аудио и видео эффектами.

Список литературы для учителя и обучающихся:

1. Залогова, Л.А. Практикум по компьютерной графике М. Лаборатория Базовых Знаний 2001

2. Уорд Эл. Творческая обработка фотографий в Photoshop, Москва, 2009 г.

3. Усиков А. Я. Компьютерная графика и элементы мультимедиа, 2006.

4. Семакин И. Г., Хеннера Е. К. Информатика. Задачник-практикум в 2т.: Том 1. – М.: Лаборатория Базовых Знаний, 2005. – 304 с.

5. Залогова Л.А. Компьютерная графика. Элективный курс: практикум / Л.А.Залогова - М.: БИНОМ. Лаборатория знаний, 2011.

6. Дуг Лоу Microsoft Office PowerPoint 2007 для "чайников" - Microsoft Office PowerPoint 2007 For Dummies. — М.: «Диалектика», 2007. — С. 288.

7. Резников Ф.А., Комягин В.Б. Видеомонтаж на компьютере. М.: Триумф, 2002. 528 с

8. Учебно-методическое пособие программы Movie Maker. Составители: Аракелян Ю.Ю., Мирошников В.В.

9. Гамалей В. Мой первый видеофильм от А до Я. СПб.: Питер, 2006. 268 с.

Интернет ресурсы

<https://infogra.ru/lessons>

[http://www.studmed.ru](http://www.studmed.ru/)

[http://mirznanii.com](http://mirznanii.com/)

<http://fotoredaktor.org/books>

<http://homestudio.su/tutorial.php>